## Setting up your Essay in Google Doc on Google Drive

1. Open Internet Explorer and navigate to www.Google.com

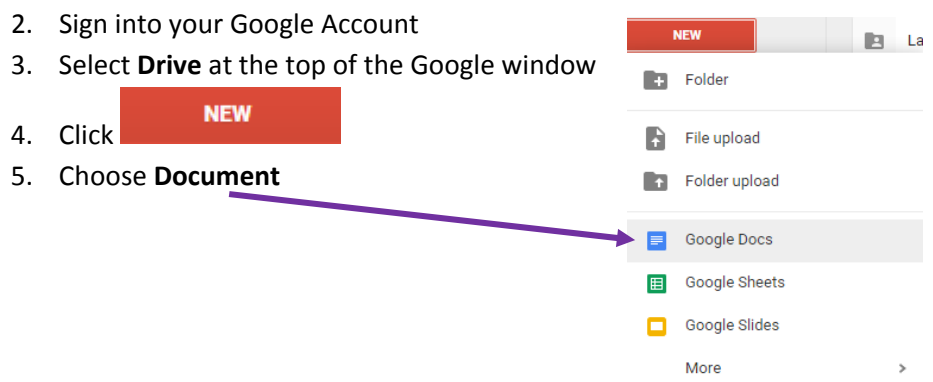

6. Which opens an Untitled Document…Double click on the words *Untitled Document* and title it **LastName(s) Essay**

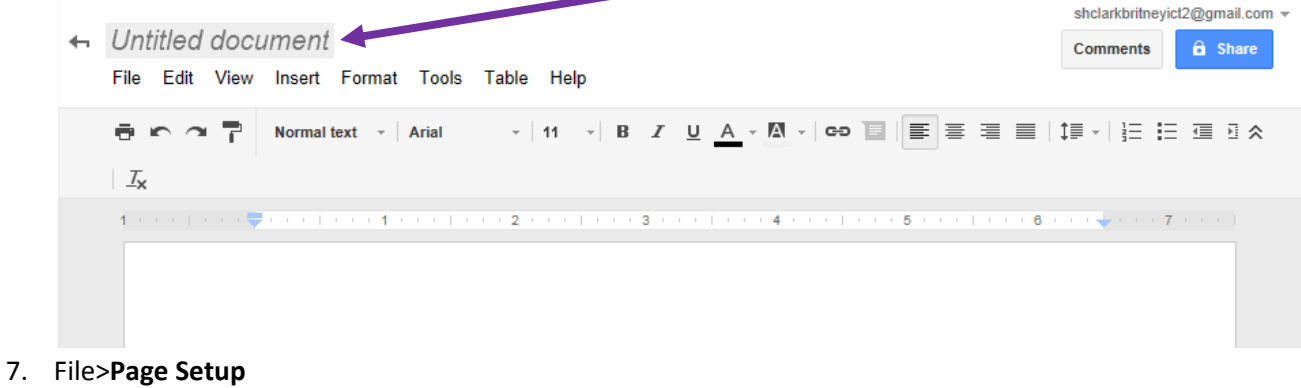

- All **Margins** .75"
- **Orientation** set to **Portrait**
- OK
- 8. Set line spacing to **double**

## ● ← ↑ <sup>■</sup> Normal text → | Arial

9. **Now you are ready to start your essay!**